# **Inspiron 7591 2n1**

Konfiguration og specifikationer

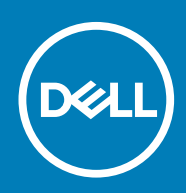

#### Bemærk, forsigtig og advarsel

**BEMÆRK En NOTE angiver vigtige oplysninger, som hjælper dig med at bruge computeren bedre.**

**FORSIGTIG FORSIGTIG angiver enten en mulig beskadigelse af hardware eller tab af data, og oplyser dig om, hvordan du kan undgå dette problem.**

**ADVARSEL ADVARSEL angiver risiko for tingskade, legemsbeskadigelse eller død.**

**© 2018 - 2019 Dell Inc. eller dets associerede selskaber. Alle rettigheder forbeholdes.** Dell, EMC, og andre varemærker er varemærker tilhørende Dell Inc. eller deres associerede selskaber. Andre varemærker kan være varemærker for deres respektive ejere.

2019 - 10

# Indholdsfortegnelse

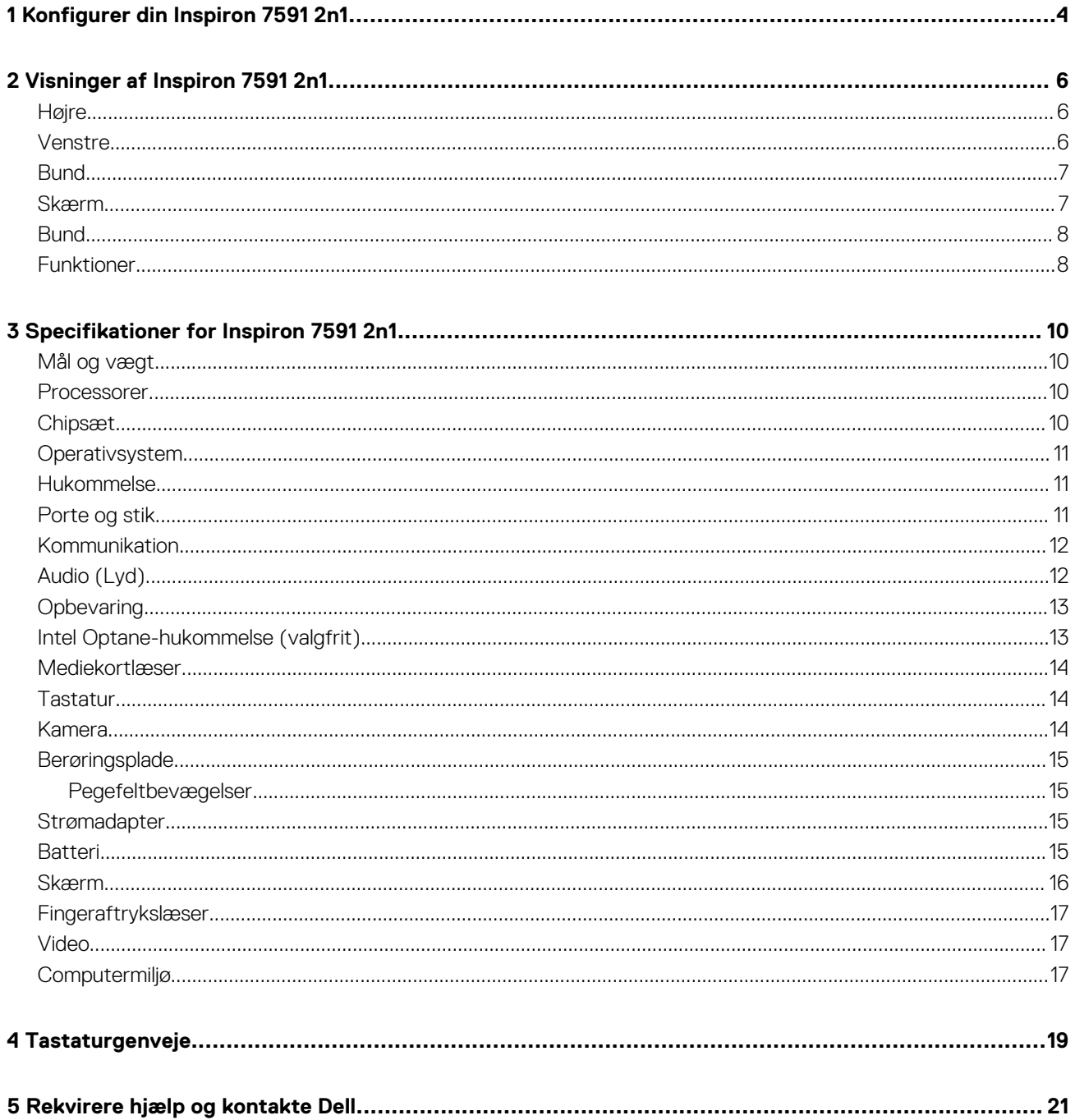

# **Konfigurer din Inspiron 7591 2n1**

**1**

#### <span id="page-3-0"></span>**BEMÆRK Billederne i dette dokument kan afvige fra din computer afhængigt af den bestilte konfiguration.** Œ

1. Tilslut strømadapteren og tryk på tænd/sluk-knappen.

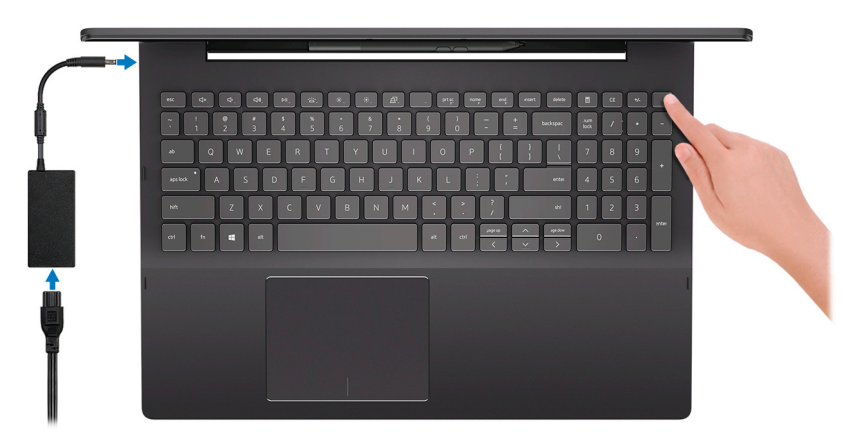

**BEMÆRK For at spare på batteriet vil computeren muligvis slå over til energisparetilstand (slumretilstand). Tilslut strømadapteren og tryk på tænd/sluk-knappen for at tænde computeren.**

2. Afslut Windows-installation.

Følg instruktionerne på skærmen for at færdiggøre opsætningen. Under opsætningen anbefaler Dell, at du:

- Opretter forbindelse til et netværk for at få adgang til Windows-opdateringer. **BEMÆRK Hvis du opretter forbindelse til et sikret trådløst netværk, skal du indtaste adgangskoden til det trådløse netværk, når du bliver bedt om det.**
- Når du har oprettet forbindelse til internettet, skal du logge på din nuværende Microsoft-konto eller oprette en ny konto. Hvis du ikke har internetforbindelse, kan du oprette en offline-konto.
- Indtast dine kontaktoplysninger i skærmbilledet **Support og beskyttelse**.
- 3. Find og brug Dell-apps via startmenuen i Windows Anbefalet

#### **Tabel 1. Find Dell-apps**

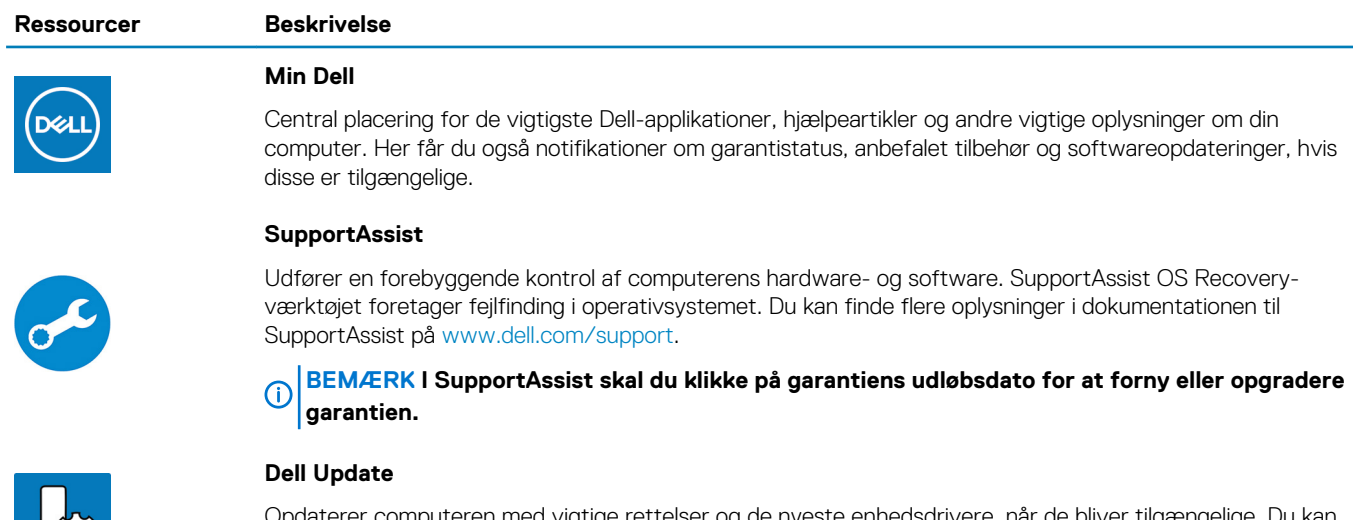

#### uteren mea vigtige rettelser og de nyeste ennedsdrivere, når de bliver tilgængelige. Du kan finde flere oplysninger om at anvende Dell Update i vidensbaseartiklen [SLN305843](https://www.dell.com/support/article/us/en/04/sln305843/dell-update-overview-and-common-questions?lang=en) på [www.dell.com/](https://www.dell.com/support/home/product-support/product/dell-supportassist-pcs-tablets/manuals) [support.](https://www.dell.com/support/home/product-support/product/dell-supportassist-pcs-tablets/manuals)

#### **Ressourcer Beskrivelse**

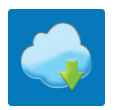

#### **Dell Digital Delivery**

Download softwareprogrammer, som du har købt, men som ikke er forhåndsinstalleret på computeren. Du kan finde flere oplysninger om at anvende Dell Digital Delivery i vidensbaseartiklen [153764](https://www.dell.com/support/article/us/en/04/sln153764/dell-digital-delivery-installing-using-troubleshooting-and-faqs?lang=en) på [www.dell.com/](https://www.dell.com/support/home/product-support/product/dell-supportassist-pcs-tablets/manuals) [support.](https://www.dell.com/support/home/product-support/product/dell-supportassist-pcs-tablets/manuals)

# **Visninger af Inspiron 7591 2n1**

### <span id="page-5-0"></span>**Højre**

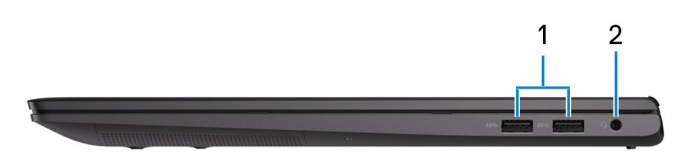

#### 1. **USB 3.1 Gen 1-porte (2)**

Tilslut perifert udstyr som eksterne lagerenheder og printere. Giver dataoverførselshastigheder op til 5 Gbps.

#### 2. **Headset-port**

Tilslut hovedtelefoner eller et headset (hovedtelefon kombineret med mikrofon).

### **Venstre**

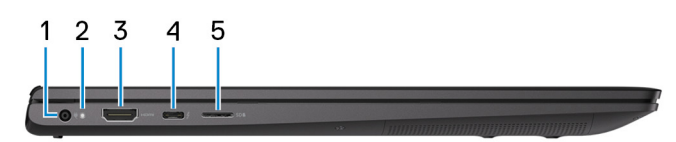

#### 1. **Strømadapterport**

Tilslut en strømadapter for at strømforsyne computeren.

#### 2. **Strøm- og batteristatusindikator**

Viser computerens strøm- og batteritilstand.

Konstant hvid—Strømadapteren er tilsluttet og batteriet oplades.

Konstant ravgul—Batteriopladning er lav eller kritisk.

Slukket—Batteriet er fuldt opladet.

#### **BEMÆRK På visse computermodeller bruges strøm- og batteristatuslampen også til systemdiagnosticering. Se afsnittet Fejlfinding i din computers servicemanual for at få flere oplysninger.**

#### 3. **HDMI-port**

Tilslut et TV eller andet HDMI-in-aktiveret enhed. Giver video- og audio-output.

#### 4. **Thunderbolt 3-port (USB type-C) med strømafgivelse**

Understøtter USB 3.1 Gen 2, DisplayPort 1.4, Thunderbolt 3, og gør det også muligt at tilslutte til en ekstern skærm ved brug af en skærmadapter. Giver dataoverførselshastigheder op til 10 Gbps for USB 3.1 gen. 2 og op til 40 Gbps for Thunderbolt 3. Understøtter strømafgivelse der giver en to-vejs strømforsyning mellem enheder. Leverer op til 5 V spændingsoutput, der giver en hurtigere opladning.

#### **BEMÆRK Der kræves en USB Type-C til DisplayPort-adapter (sælges separat) for at tilslutte en DisplayPort-enhed.** (i)

#### 5. **microSD-kortslot**

Læser fra, og skriver til microSD-kort

### <span id="page-6-0"></span>**Bund**

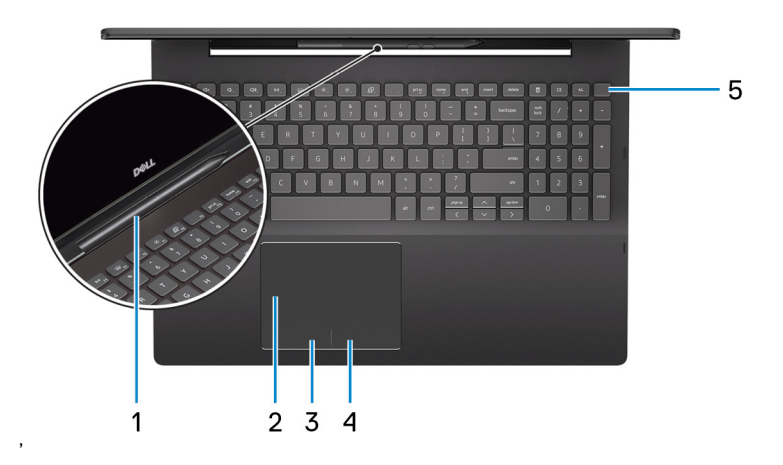

#### 1. **Slot til aktiv berøringspen**

Sæt den aktive berøringspen i slottet efter brug.

#### **BEMÆRK Den aktive berøringspen er valgfri og ikke tilgængelig ved alle konfigurationer.**

#### 2. **Berøringsplade**

Flyt fingeren på berøringspladen for at flytte musemarkøren. Tryk for at venstreklikke, og tryk med to fingre for at højreklikke.

#### 3. **Område til venstreklik**

Tryk for at venstreklikke.

#### 4. **Område til højreklik**

Tryk for at højreklikke.

#### 5. **Tænd/sluk-knap med fingeraftrykslæser**

Tryk på for at tænde computeren, hvis den er slukket eller i slumretilstand.

Når computeren er tændt, skal du trykke på tænd/sluk-knappen for at sætte computeren i slumretilstand. Hold tænd/sluk-knappen inde i ti sekunder for at gennemtvinge slukning af computeren.

Sæt fingeren på tænd/sluk-knappen for at logge ind med fingeraftrykslæseren.

**BEMÆRK Du kan tilpasse tænd/sluk-knappens funktion i Windows. Du kan finde flere oplysninger i Mig og min Dell på [support.dell.com/manuals.](https://www.dell.com/support/manuals)**

### **Skærm**

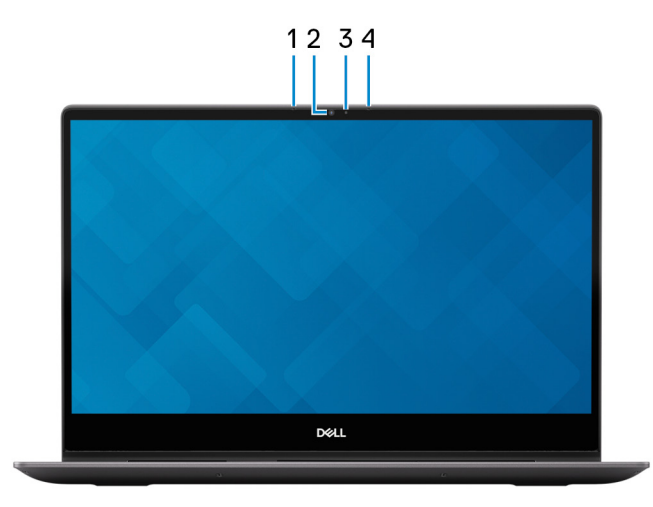

1. **Venstre mikrofon**

'

<span id="page-7-0"></span>Giver digitalt lyd-input til lydoptagelse og taleopkald.

#### 2. **Kamera**

Gør det muligt at video-chatte, tage fotos og optage videoer.

### 3. **Kamerastatusindikator**

Tænder når kameraet er i brug.

#### 4. **Højre mikrofon**

Giver digitalt lyd-input til lydoptagelse og taleopkald.

### **Bund**

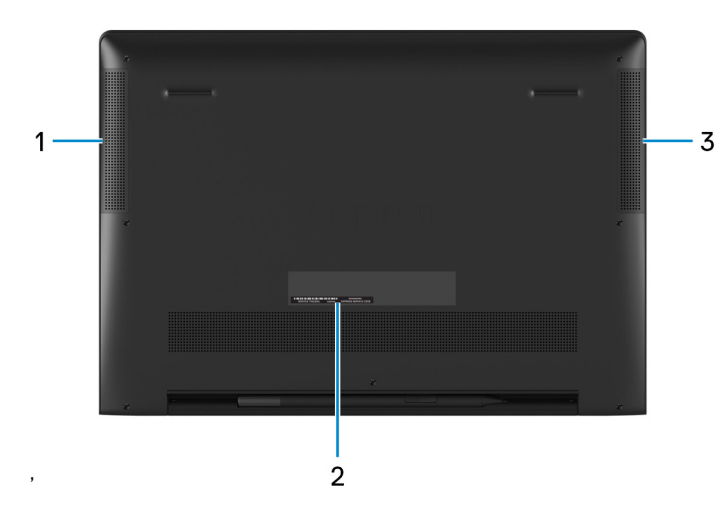

#### 1. **Venstre højttaler**

Giver lydudgangssignal.

#### 2. **Servicemærke**

Servicemærket er en unik alfanumerisk identifikator, der gør det muligt for Dells teknikere at identificere hardwarekomponenter i din computer og få adgang til garantioplysninger.

#### 3. **Højre højttaler**

Giver lydudgangssignal.

### **Funktioner**

### **Notebook**

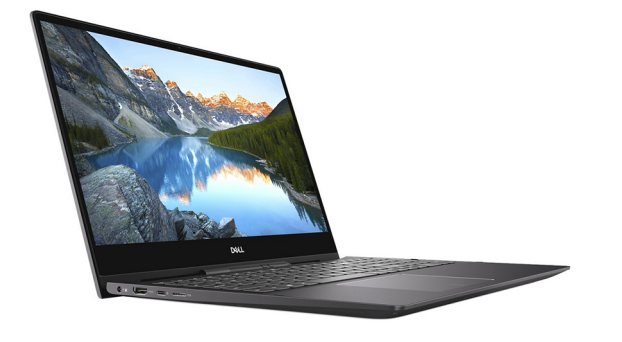

### **Tablet**

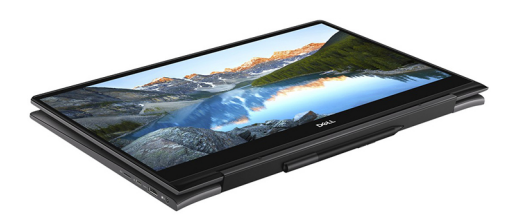

### **Fod**

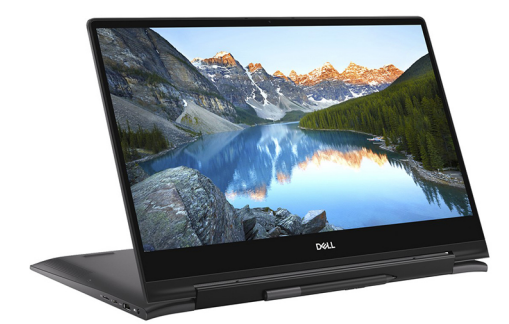

### **Telt**

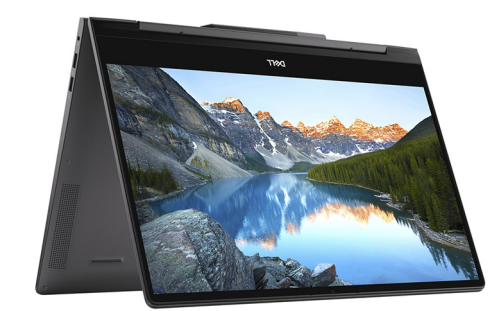

# **Specifikationer for Inspiron 7591 2n1**

### <span id="page-9-0"></span>**Mål og vægt**

#### **Tabel 2. Mål og vægt**

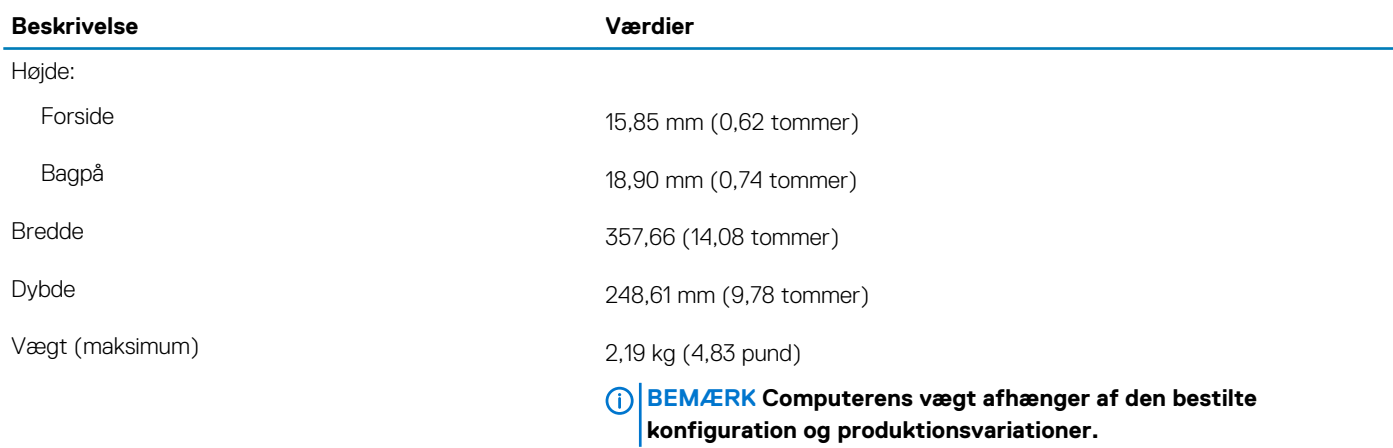

### **Processorer**

#### **Tabel 3. Processorer**

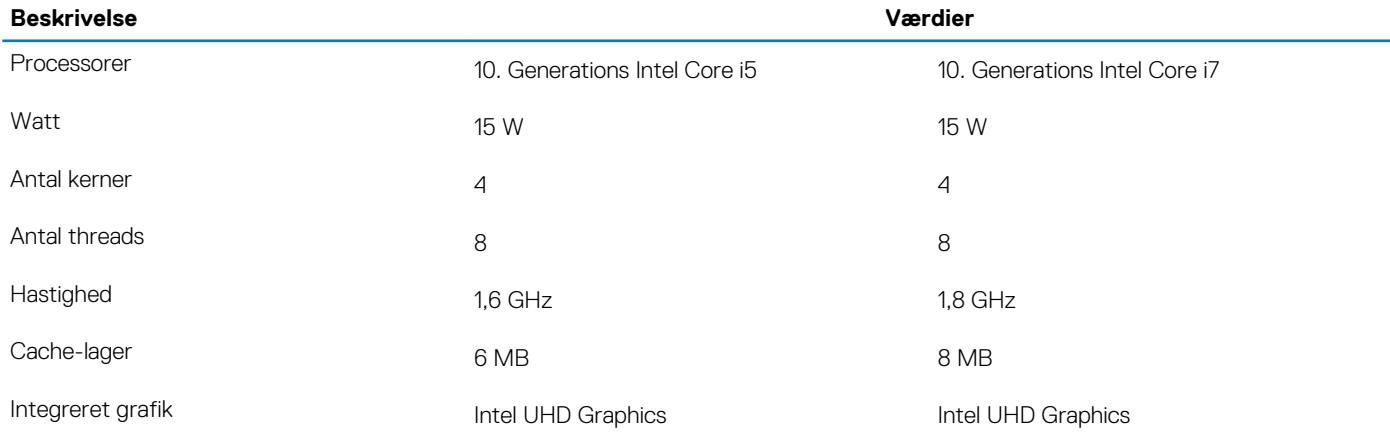

### **Chipsæt**

#### **Tabel 4. Chipsæt**

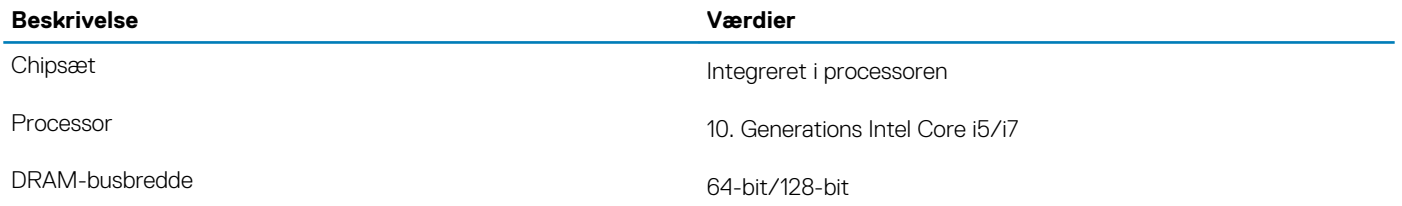

<span id="page-10-0"></span>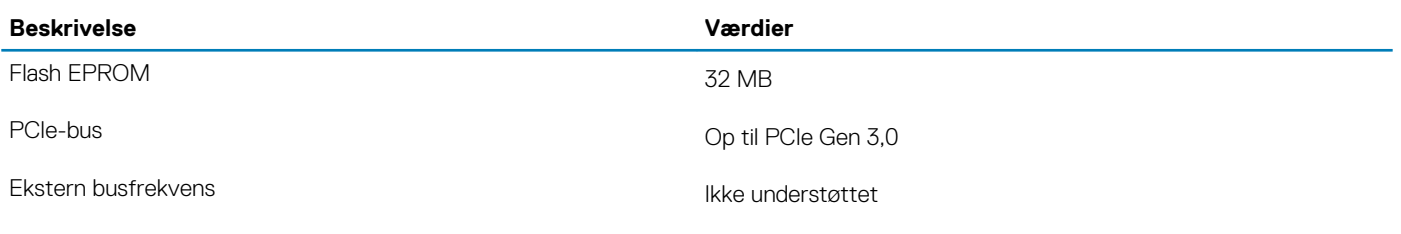

### **Operativsystem**

- Windows 10 Home (64-bit)
- Windows 10 Professional (64-bit)

### **Hukommelse**

#### **Tabel 5. Hukommelsesspecifikationer**

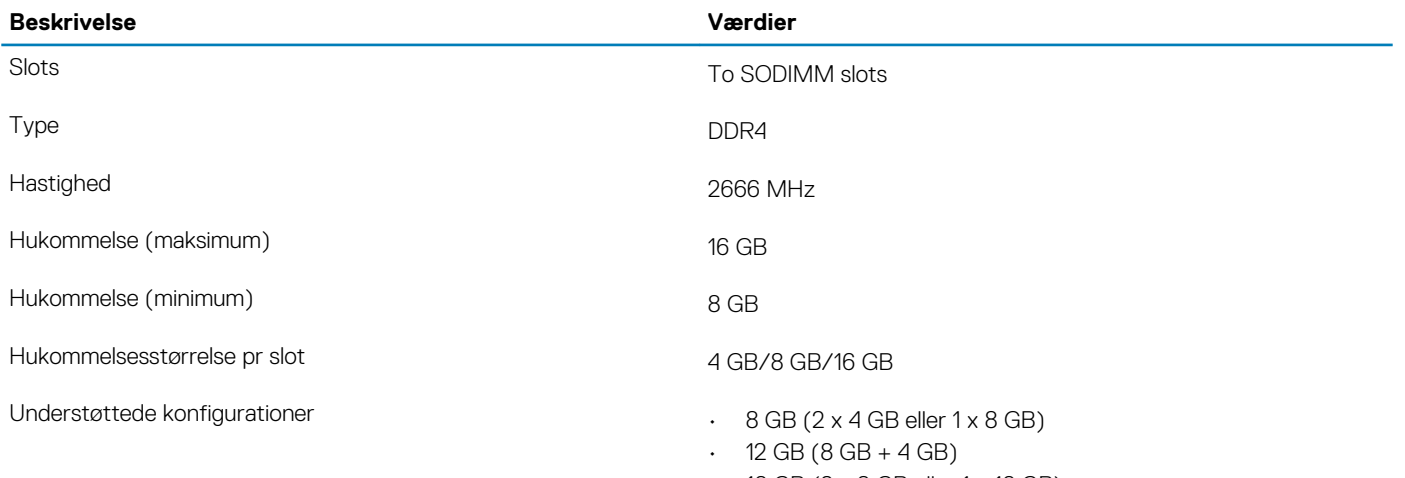

#### $\cdot$  16 GB (2 x 8 GB eller 1 x 16 GB)

### **Porte og stik**

#### **Tabel 6. Eksterne porte og stik**

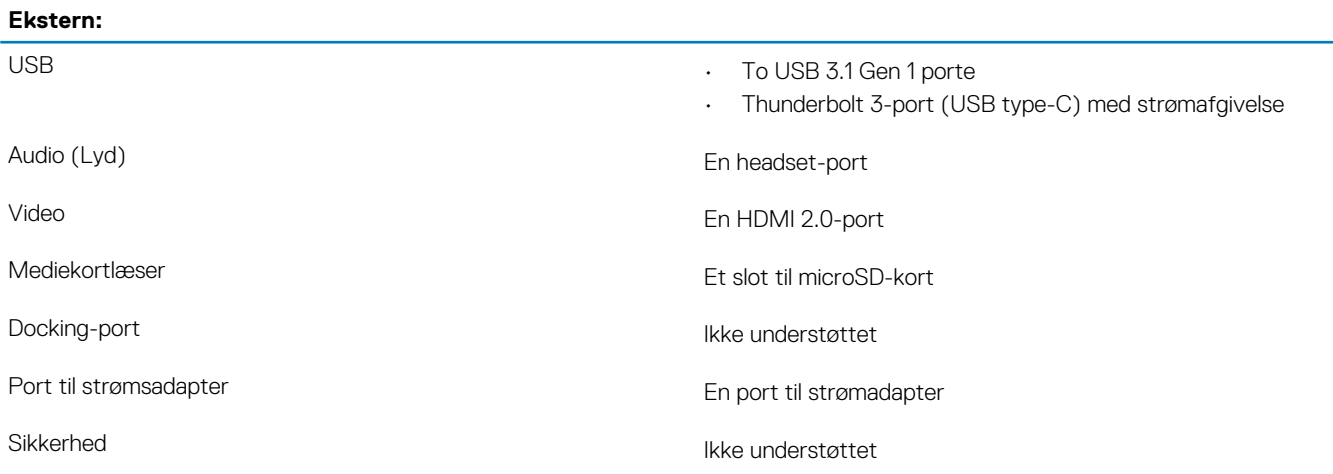

#### <span id="page-11-0"></span>**Internt:**

- M.2  **Et M.2-slot til WiFi og Bluetooth-kombinationskort** 
	- Et M.2 2230/2280 slot til solid-state-drev

**BEMÆRK Få mere at vide om forskellige typer af M.2 kort i artiklen [SLN301626](https://www.dell.com/support/article/sln301626/) på vidensbasen.**

### **Kommunikation**

### **Trådløs modul**

#### **Tabel 8. Trådløse modulspecifikationer**

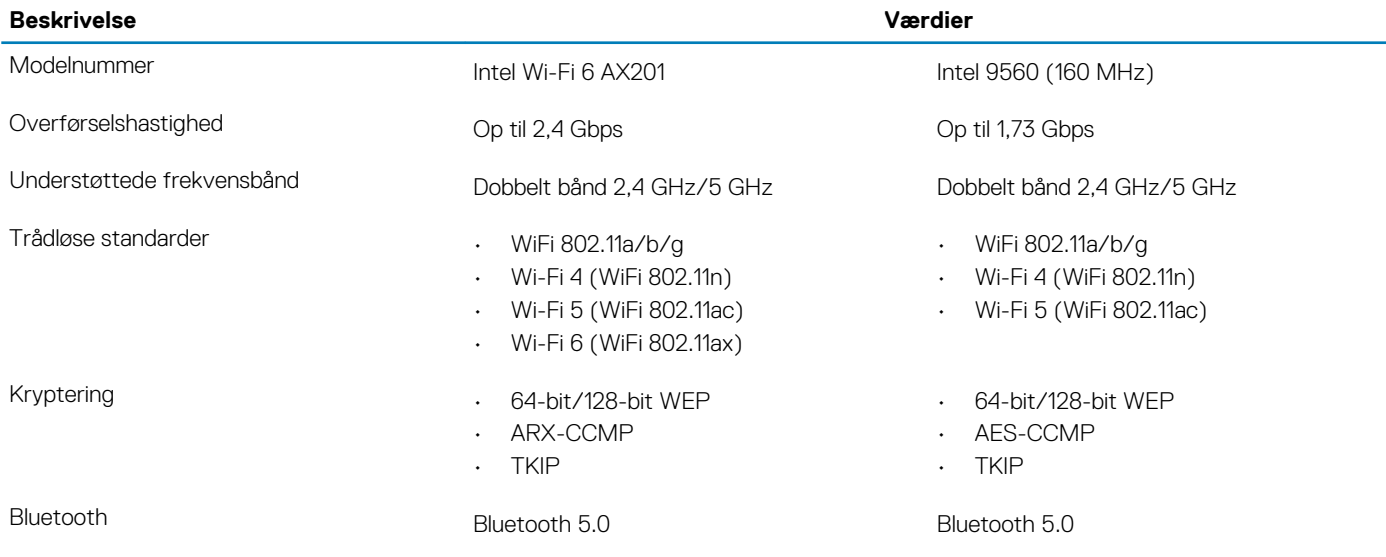

# **Audio (Lyd)**

#### **Tabel 9. Lydspecifikationer**

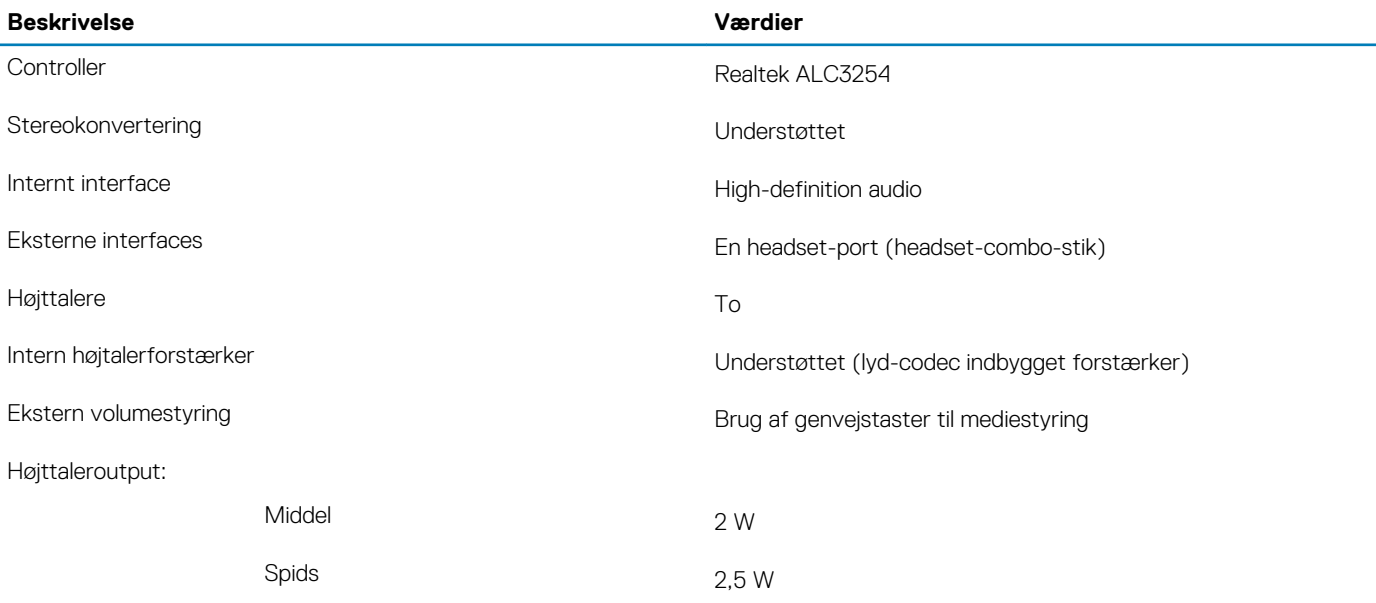

<span id="page-12-0"></span>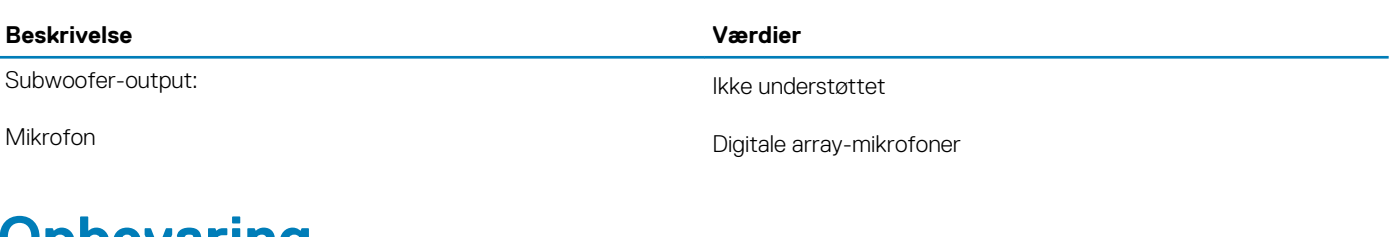

### **Opbevaring**

Din computer understøtter en 2,5-tommer harddisk og en M.2 solid-state-drev.

**BEMÆRK Solid-state-drevet er det primære drev.**

#### **Tabel 10. Lagerspecifikationer**

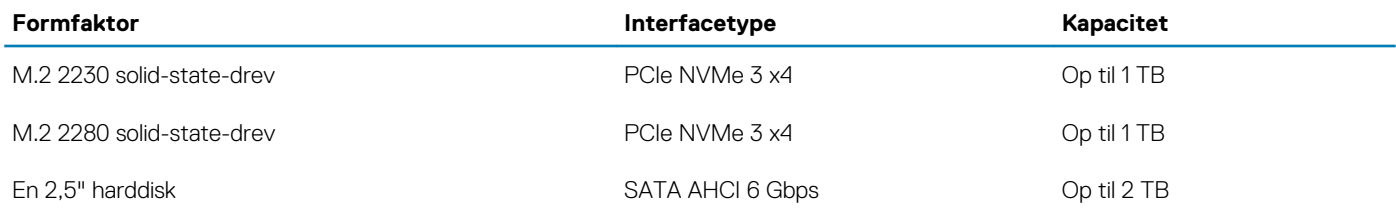

## **Intel Optane-hukommelse (valgfrit)**

Intel Optane-teknologi anvender 3D XPoint-hukommelsesteknologi og -funktioner som ikke-flygtig lagercache/accelerator og/eller lagerenhed, alt efter hvilken Intel Optane-hukommelse der er installeret på din computer.

### **Intel Optane-hukommelse H10 med solid-state-lager**

Intel Optane-hukommelse H10 med solid-state-lager fungerer kun som ikke-flygtig lagercache/accelerator (hvilket giver mulighed for øgede læse-/skrivehastigheder til harddisk-lagring) og en løsning til solid-state-lager. Den hverken udskifter eller tilføjer til hukommelsen (RAM) installeret på din computer.

#### **Tabel 11. Specifikationer for Intel Optane-hukommelse H10 med solid-state-lager**

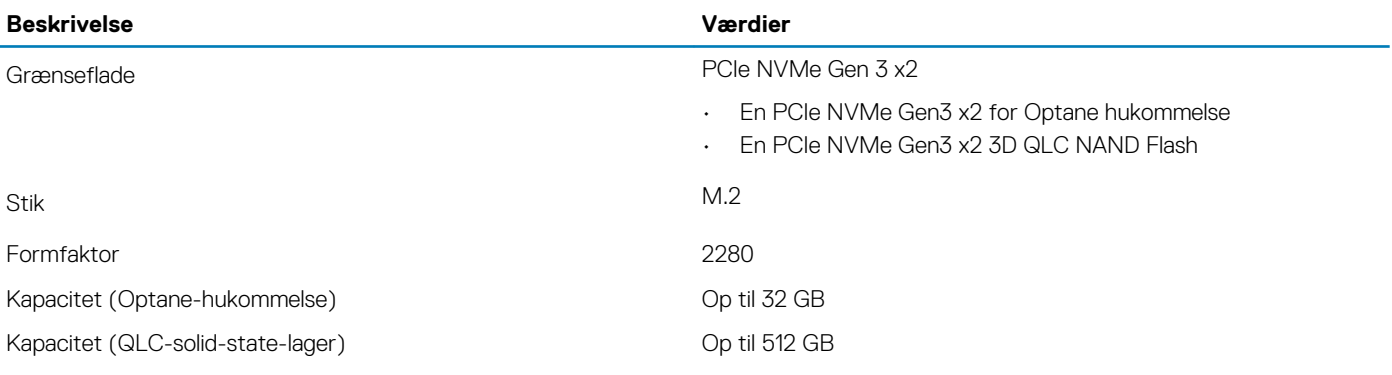

**BEMÆRK Intel Optane-hukommelse H10 med solid-state-lager er understøttet på computere, som opfylder følgende krav:**

- **• 9. generation af Intel Core i3/i5/i7 processorer eller højere**
- **• Windows 10 64-bit version eller højere (jubilæumsopdatering)**
- **• Intel Rapid Storage Technology driverversion 17,2 eller højere**

### <span id="page-13-0"></span>**Mediekortlæser**

**Tabel 12. Specifikationer for mediekortlæser**

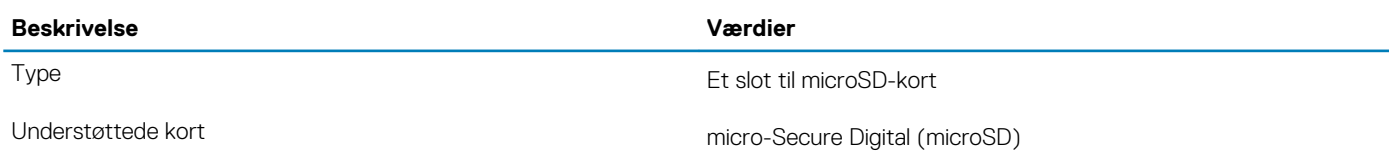

## **Tastatur**

#### **Tabel 13. Tastaturspecifikationer**

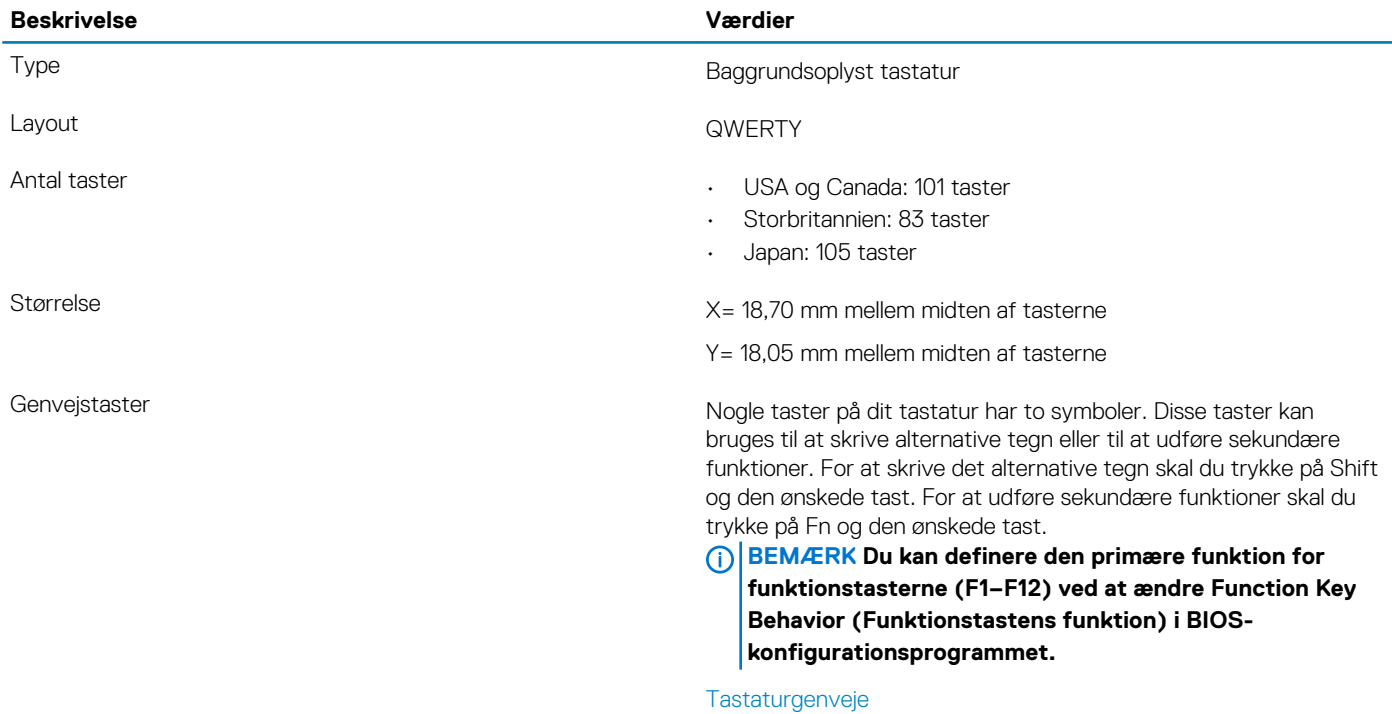

### **Kamera**

#### **Tabel 14. Kameraspecifikationer**

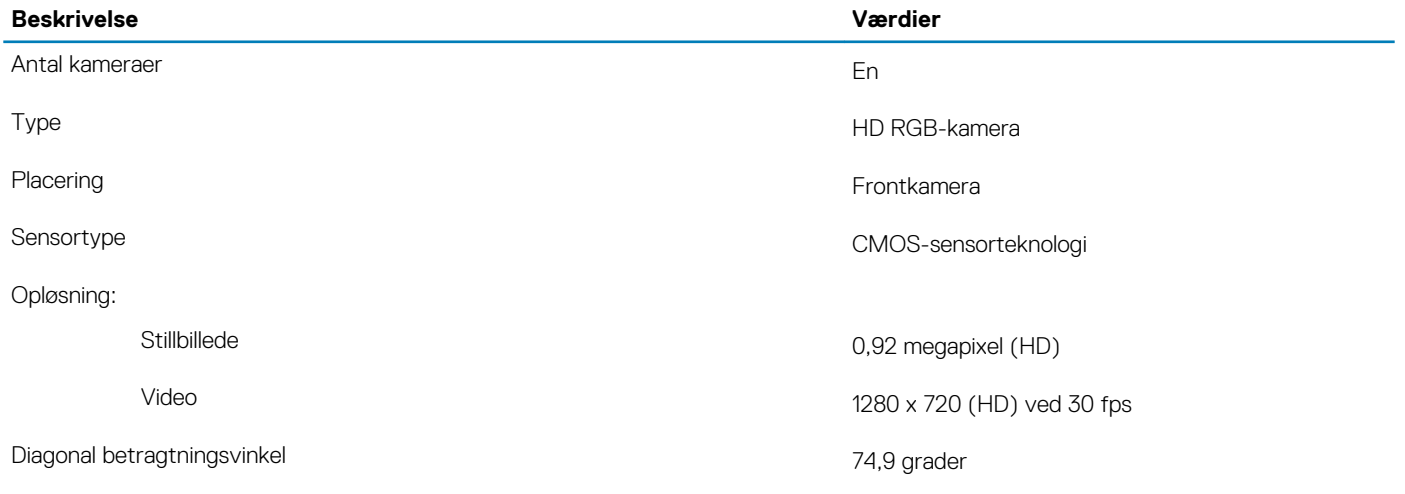

### <span id="page-14-0"></span>**Berøringsplade**

#### **Tabel 15. Touchpad-specifikationer**

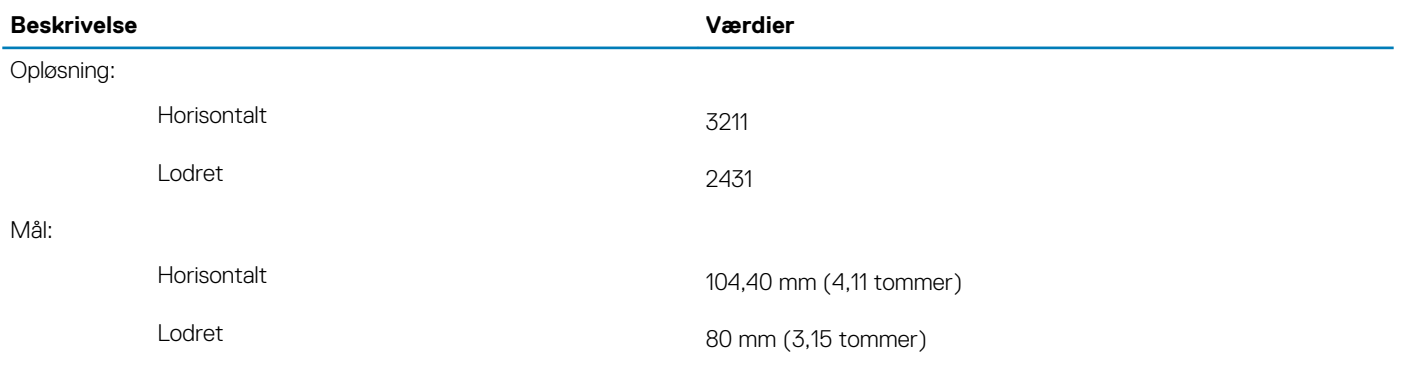

### **Pegefeltbevægelser**

For flere oplysninger om touchpad-bevægelser til Windows 10, skal du se Microsofts vidensbaseartikel [4027871](https://support.microsoft.com/help/4027871/windows-10-touchpad-gestures) på [support.microsoft.com](https://support.microsoft.com/).

### **Strømadapter**

#### **Tabel 16. Strømadapterspecifikationer**

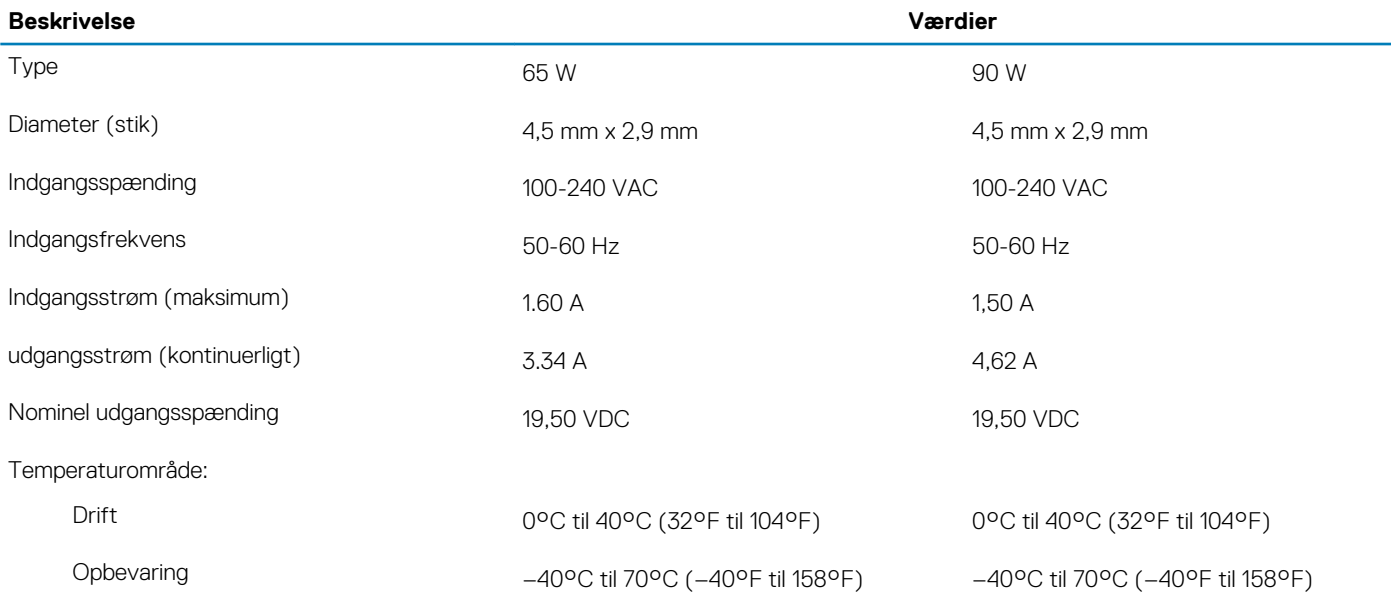

### **Batteri**

#### **Tabel 17. Batterispecifikationer**

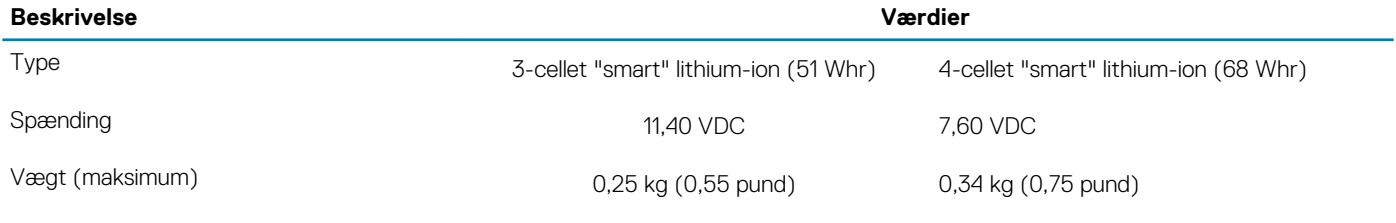

Mål:

<span id="page-15-0"></span>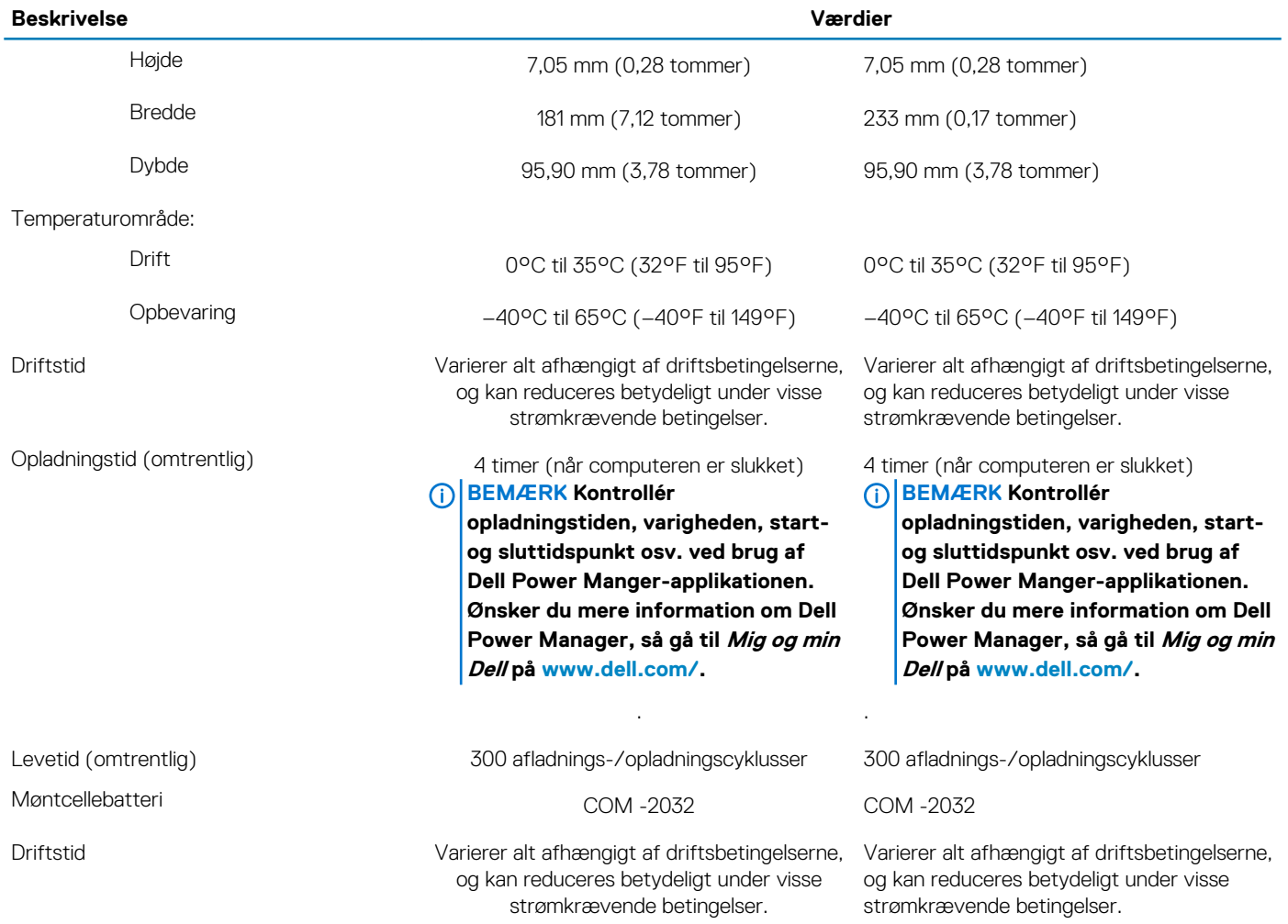

### **Skærm**

#### **Tabel 18. Skærmspecifikationer**

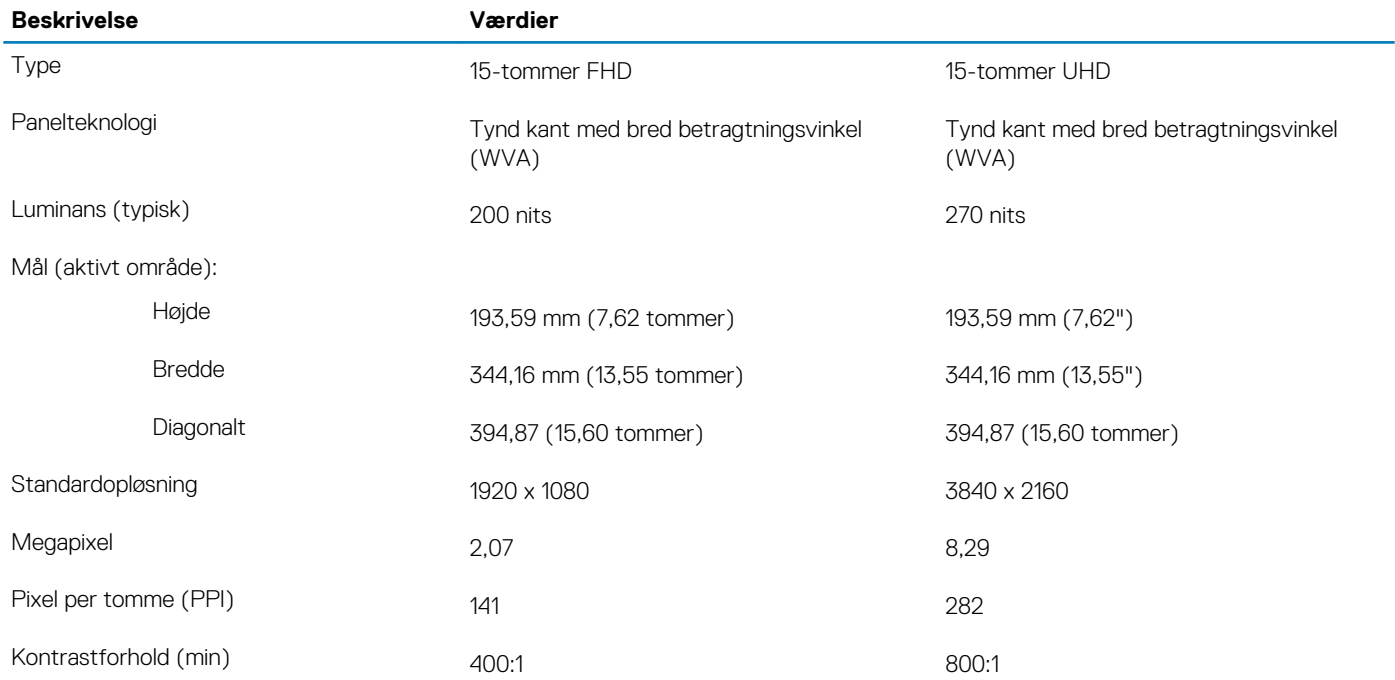

<span id="page-16-0"></span>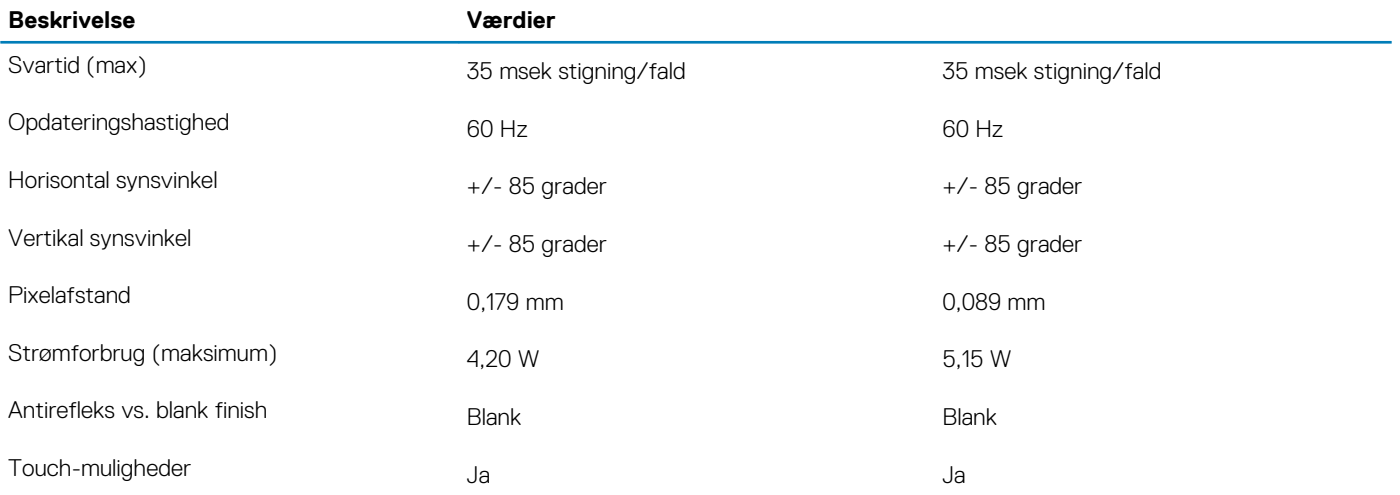

### **Fingeraftrykslæser**

#### **Tabel 19. Specifikationer for fingeraftrykslæser**

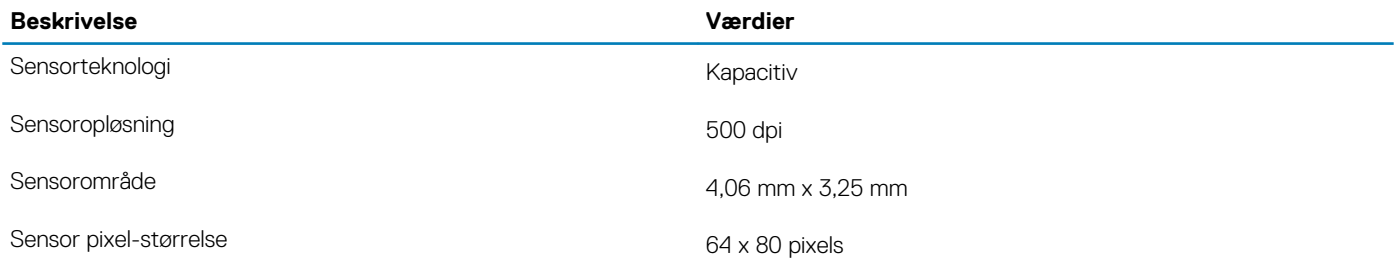

### **Video**

#### **Tabel 20. Specifikationer for dedikeret grafikkort**

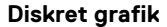

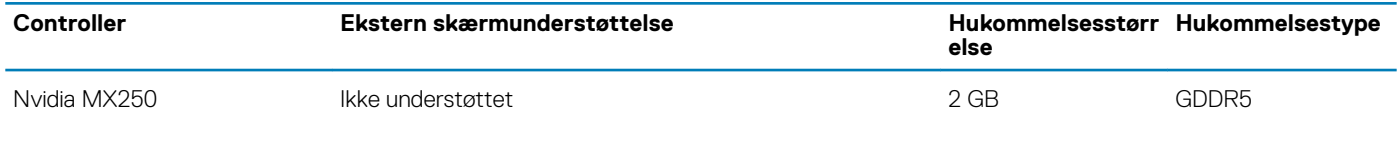

#### **Tabel 21. Specifikationer for integreret grafikkort**

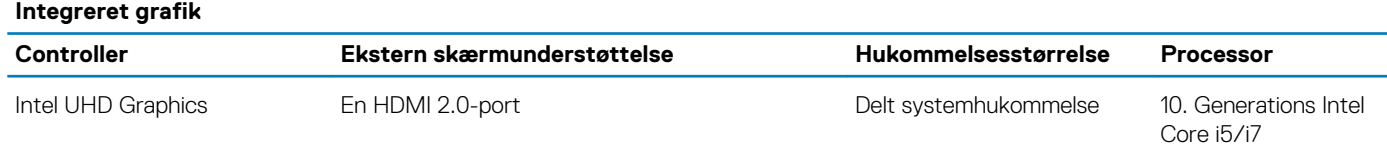

### **Computermiljø**

**Luftbåret forureningsniveau:** G1 som defineret i ISA-S71.04-1985

#### **Tabel 22. Computermiljø**

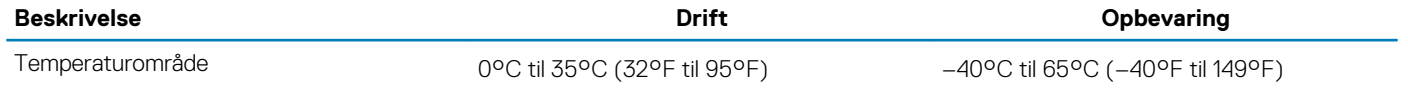

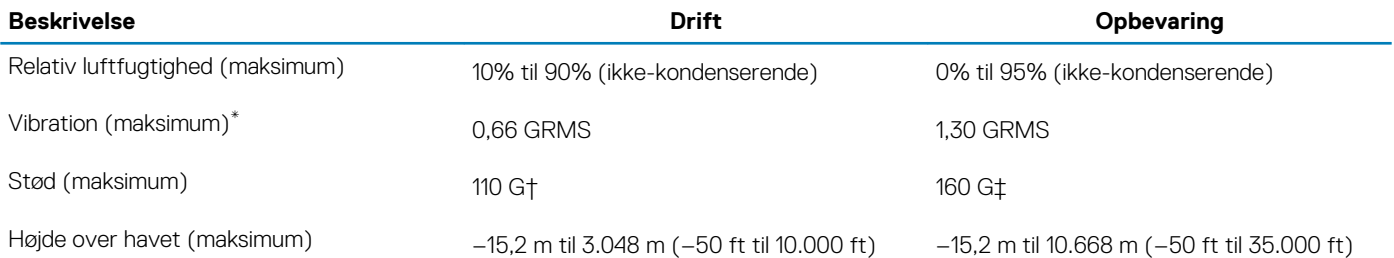

\* Målt ved brug af et vilkårligt vibrationsspektrum, der simulerer brugermiljøet.

† Målt ved brug af en 2 ms halvsinus-impuls når harddisken er i funktion.

# **Tastaturgenveje**

**4**

#### <span id="page-18-0"></span>**BEMÆRK Tegn på tastaturet kan være anderledes afhængigt af det valgte tastatursprog. Taster, der bruges som genvejstaster, forbliver de samme med alle sprogkonfigurationer.**

Nogle taster på dit tastatur har to symboler. Disse taster kan bruges til at skrive alternative tegn eller til at udføre sekundære funktioner. Symbolet på den nederste del af tasten henviser til det tegn, der skrives, når tasten trykkes. Hvis du trykker på shift og tasten, skrives symbolet vist på den øverste del af tasten. For eksempel, hvis du trykker på **2**, skrives 2; hvis du trykker på **Shift** + **2**, skrives @.

Tasterne F1-F12 øverst på tastaturet er funktionstaster til multimediestyring, som ikonet nederst på tasten angiver. Tryk på funktionstasten for at aktivere funktionen angivet på ikonet. For eksempel vil tryk på F1 slå lyden fra (se nedenstående tabel).

Men hvis funktionstasterne F1-F12 skal bruges til specifikke softwareprogrammer, kan multimediefunktionen deaktiveres ved at trykke på **Fn + Esc**. Derefter kan multimediestyringen benyttes ved at trykke på **Fn** og den respektive funktionstast. For eksempel kan lyden slås fra ved at trykke på **Fn + F1**.

#### **BEMÆRK Du kan også definere den primære funktion for funktionstasterne (F1–F12) ved at ændre Function Key Behavior (Funktionstastens funktion) i BIOS-opsætningsprogrammet.**

#### **Tabel 23. Liste med tastaturgenveje**

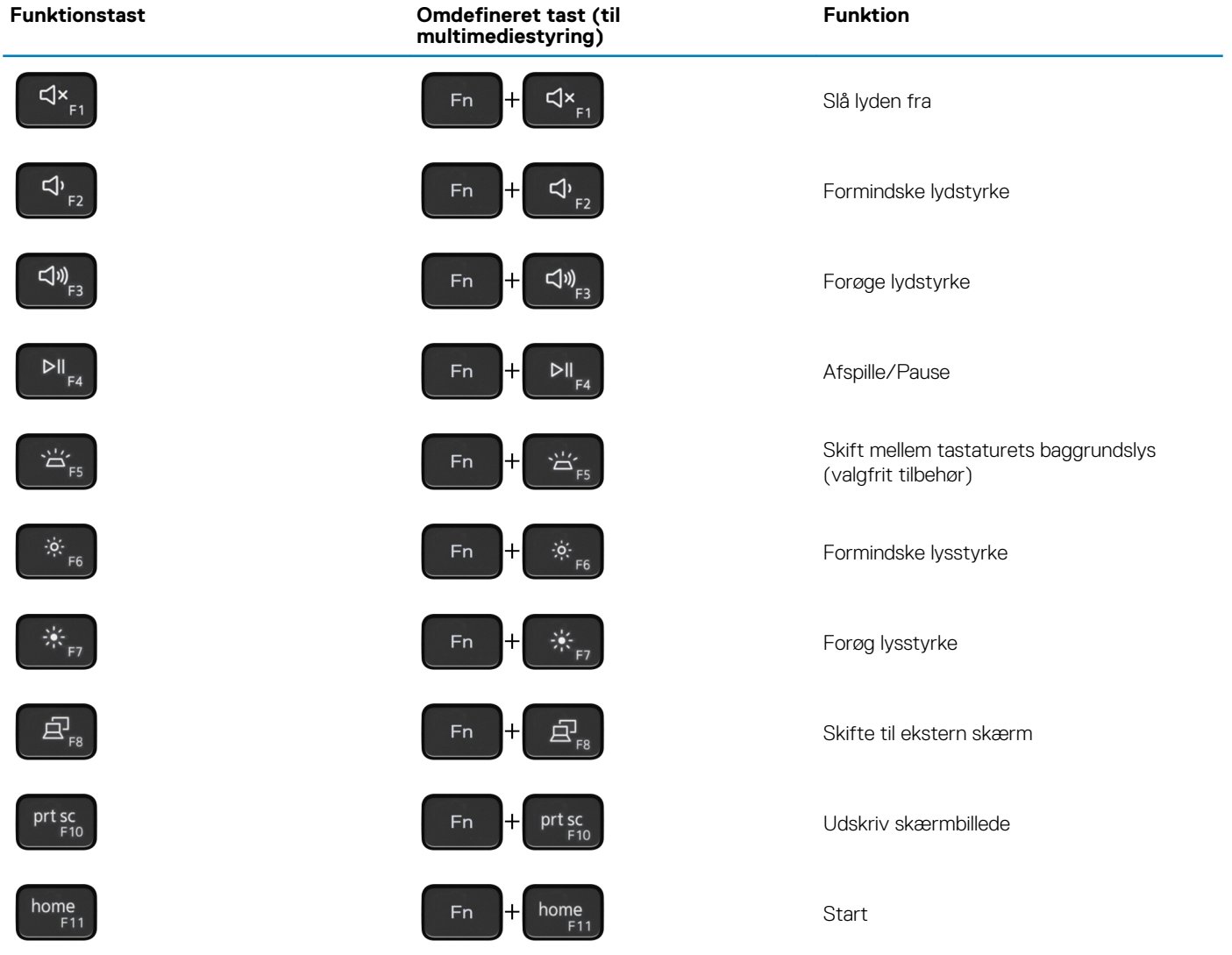

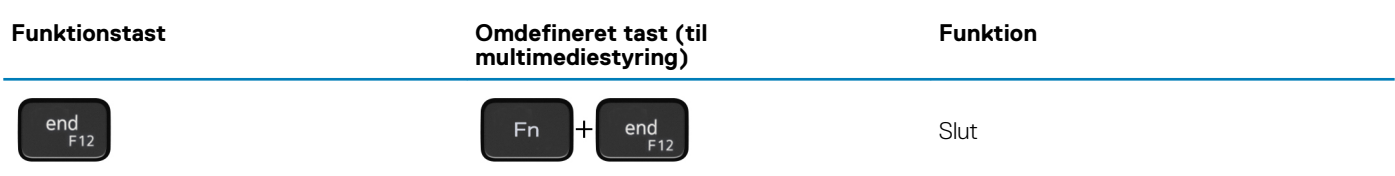

Fn-tasten bruges også med bestemte taster på tastaturet for at benytte andre sekundære funktioner.

#### **Tabel 24. Liste med tastaturgenveje**

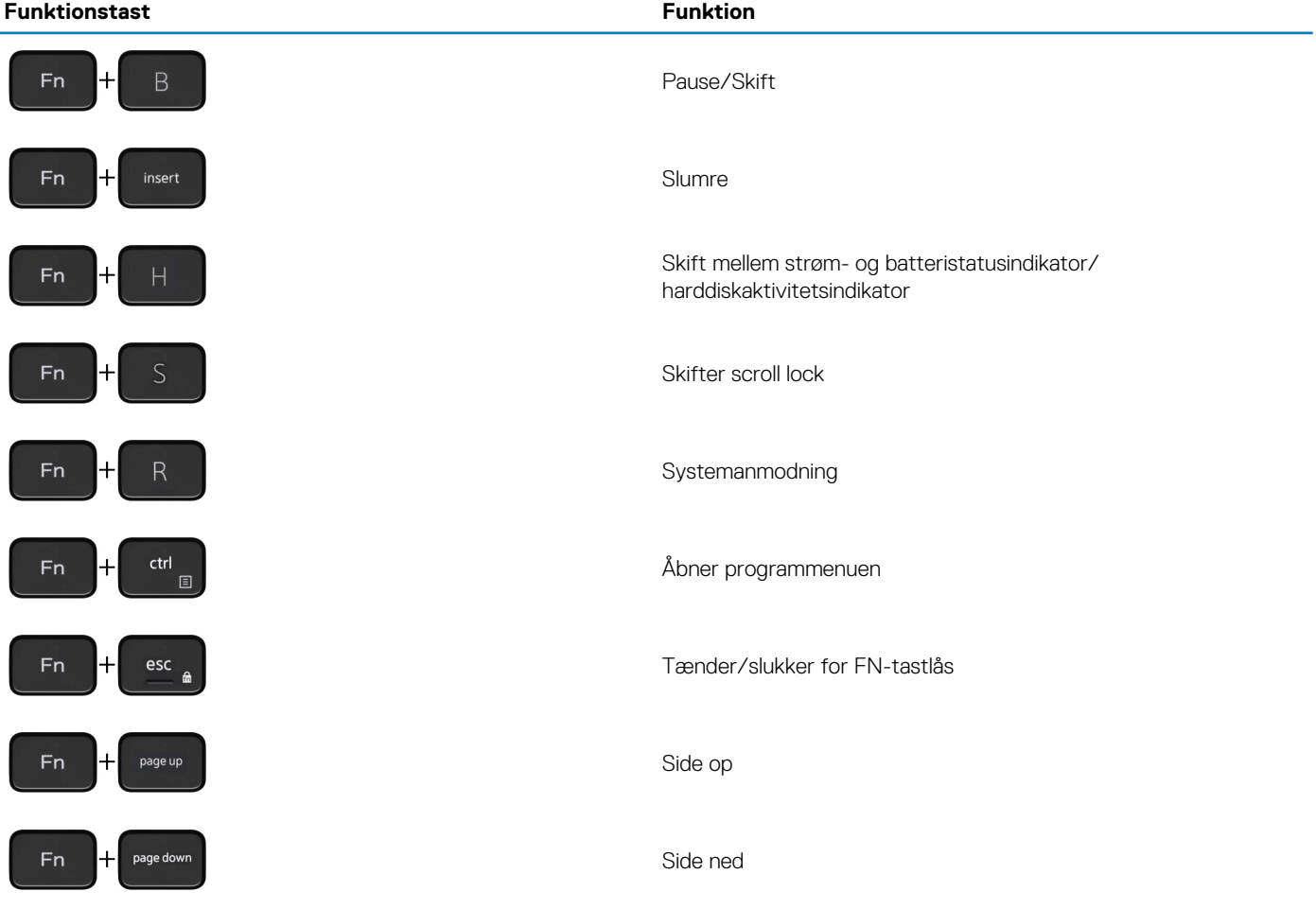

# **Rekvirere hjælp og kontakte Dell**

### <span id="page-20-0"></span>**Selvhjælpsressourcer**

Du kan få oplysninger og hjælp til Dell-produkter og servicer ved at bruge disse selvhjælpsressourcer:

#### **Tabel 25. Selvhjælpsressourcer**

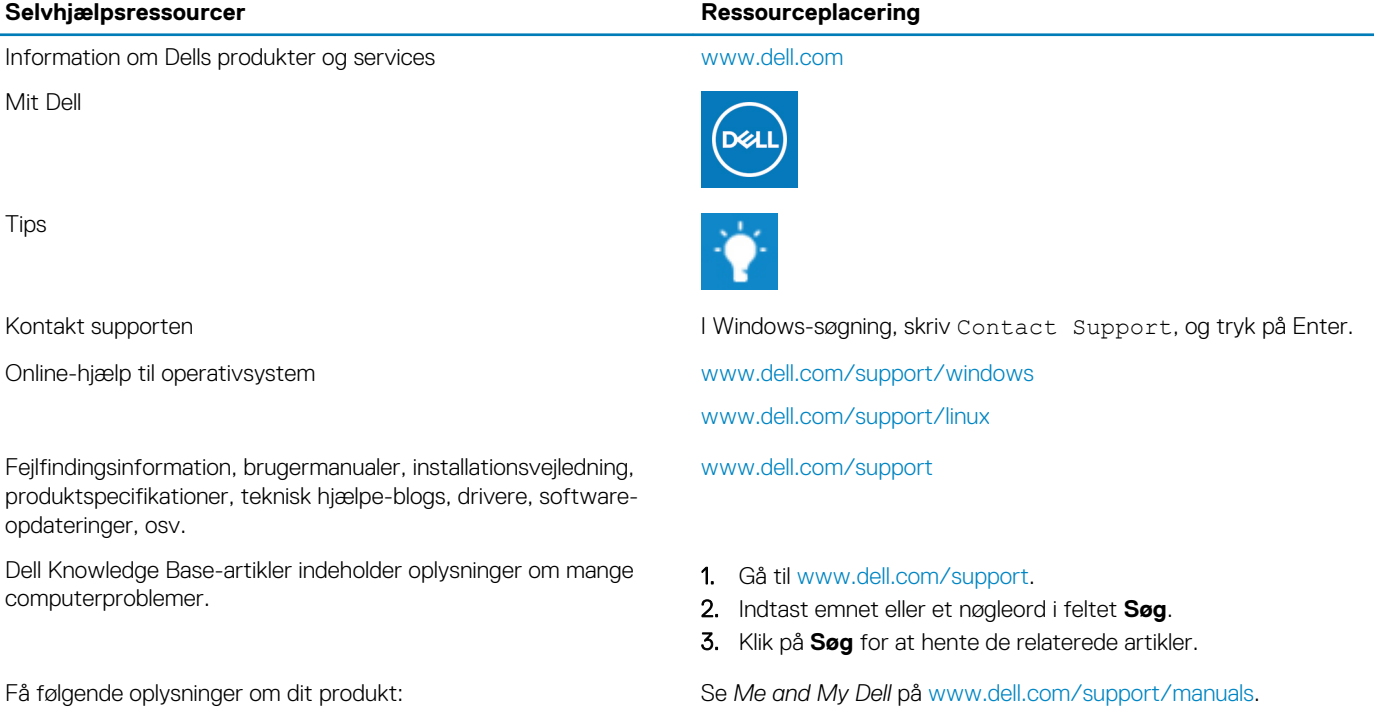

- Produktspecifikationer
- **Operativsystem**
- Installation og brug af produktet
- Sikkerhedskopiering af data
- Fejlfinding og diagnosticering
- Systemgendannelse
- BIOS-oplysninger

### **Kontakt Dell**

For at kontakte Dells salg, Dells tekniske support, eller Dells kundeservice se [www.dell.com/contactdell.](https://www.dell.com/contactdell)

**BEMÆRK Tilgængeligheden varierer for de enkelte lande/regioner og produkter, og visse tjenester er muligvis ikke tilgængelige i dit land/område.**

**BEMÆRK Hvis ikke du har en aktiv internetforbindelse, kan du finde kontaktinformation på din faktura, pakkens mærkat**   $\bigcap$ **eller Dells produktkatalog.**

Find dit produkt ved at bruge en af følgende muligheder på *Me and My Dell*:

- Vælg **Registrer produkt**.
- Find dit produkt i rullemenuen under **Se produkter**.
- Indtast **Servicekodenummer** eller **Produkt-id** i søgefeltet.